**Способ монтажа Описание способа установки** Прикрепите камеру на двойной комплект для кабельного соединителя с помощью крепежной планки (аксессуар). [Тип 1] Установите камеру непосредственно на потолок или стену с помощью крепежной планки (если проводку можно монтировать на потолок или стену). [Тип 2] Установите камеру на потолок или стену с помощью кронштейна для основания (аксессуар) (когда для проводки используются кабелепроводы или когда нет доступного места для проводки на потолке или стене). (24571D (34550D [Тип 3] Установите камеру, используя WV-Q121В (потолочный монтажный кронштейн), WV-Q122A (кронштейн для настенного монтажа), WV-Q185 (кронштейн для настенного монтажа), WV-Q124 (монтажный кронштейн) или WV-Q186 (монтажный кронштейн). См.каждое руководство к кронштейну.

Гидроизоляционная лента

# **Важные правила техники безопасности**

- 1) Следует изучить настоящую инструкцию.
- 2) Следует сохранить настоящую инструкцию.
- Следует обратить внимание на все предупреждения.
- Надо соблюсти все правила.
- 5) Нельзя закрывать всех вентиляционных отверстий и проемов. Монтируют в соответствии с инструкцией изготовителя.
- 6) Нельзя монтировать прибора вблизи источников тепла, таких как радиаторы, отопительный регистры, печки или прочие устройства (включая усилители), выделяющие теплоту. 7) Следует применять только приспособления/принадлежности, назначенные изготовителем.
- 8) Следует использовать только тележку, подставку, треножник, кронштейн или стол, оговоренные изготовителем, или поставленные с аппаратурой. При использовании тележки надо внимательно переместить комбинацию тележки и аппаратуры во избежание ранения из-за опрокидывания.

### При описании функций, отведенных только для определенных моделей, используется следующее условное обозначение

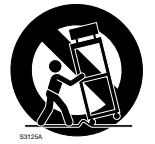

- Функции без условного обозначения поддерживаются всеми моделями.
- $\widetilde{\text{X4571D}}$ : Функции с данным обозначением могут применяться при использовании мод. WV-X4571L.
- $\sqrt{45711M}$ : Функции с данным обозначением могут применяться при использовании мод. WV-X4571LM.
- $\textsf{\textcircled{s4550C}}$ : Функции с данным обозначением могут применяться при использовании мод. WV-S4550L.
- **S4550LM**: Функции с данным обозначением могут применяться при использовании мод. WV-S4550LM.

- 9) Во время грозы или при оставлении аппаратуры в бездействии в течение длительного периода надо отключить ее от сети питания.
- 10) Следует обратиться к квалифицированному персоналу по техобслуживанию и ремонту за всеми работами по техобслуживанию и ремонту. Техобслуживание и ремонт требуются во всех случаях, когда аппаратура повреждена, когда силовой кабель или вилка повреждены, когда жидкость пролита, когда какие-либо объекты упали в аппаратуру, когда аппаратура подверглась воздействию атмосферных осадков или влаги, либо же когда аппаратура не работает правильно, либо упала с высоты.

# **Дефектовка**

# **Открытое программное обеспечение**

- Данный продукт содержит открытое программное обеспечение, предоставленное по лицензии GPL (Универсальной общественной лицензии GNU), LGPL (Сокращенной универсальной общественной лицензии GNU) и др.
- Клиенты могут тиражировать, распределять и модифицировать исходный код программного обеспечения по лицензии GPL и/или LPGL.
- См. файл "readme.txt" на предоставленном CD-ROM для получения дополнительной информации о лицензиях открытого программного обеспечения и об исходном коде.
- Следует помнить, что Панасоник не отвечает ни на какие запросы о содержании исходного кода.
- гарантийном формуляре. **X4571D S4550D** \*2 CD-ROM содержит инструкцию по эксплуатации и различные виды программных средств.
- \*3 Для управления сетью может потребоваться данная этикетка. Нужно соблюдать осторожность, чтобы не утерять эту этикетку. Для монтажа применяются нижеуказанные детали.

Перед обращением в сервисный центр см. документ "Важная информация" (включенн. в CD-ROM) и "Поиск и устранение неисправностей" в "Инструкция по эксплуатации" (включенн. в CD-ROM).

# **ПРЕДУПРЕЖДЕНИЕ:**

Кронштейн для основания СААБТАD (SAББОD,............. 1 шт. Наконечник (шестигранный ключ, размер винта 6,35 mm T20)................................................... 1 шт.

- Чтобы не допустить травм, данное устройство должно быть надежно закреплено на стене/потолке в соответ-
- ствии с инструкциями по монтажу. • Все работы по монтажу настоящего прибора должны выполняться квалифицированным персоналом по
- техобслуживанию и ремонту или монтажниками систем.
- Установка должна быть выполнена в соответствии со всеми применимыми к данной процедуре нормами. • Соединения выполнить в соответствии с местными нормами и стандартами.
- Батареи (аккумулятор или установленные батареи) не должны подвергаться избыточному теплу, например такому как, солнечный свет, огонь или подобное.

• Подготовьте 4 винта (M4), чтобы закрепить кронштейн для основания (аксессуар) или крепежную планку (аксессуар) на потолке или стене. • Минимальное требуемое сопротивление выдергиванию каждого винта или анкерного болта составляет 196 N или более при монтаже способом установки [Тип 1], [Тип 2] или [Тип 3], C4571D G4550D опи-

### **ВНИМАНИЕ:**

- Any changes or modifications not expressly approved by the party responsible for compliance could void the user's authority to operate the equipment. • Сетевая камера предназначена только для подключения к сети Ethernet или PoE без маршрутизации на
- линейные сооружения.

# **Об инструкциях для пользователя**

- Внутренняя резьба кабелепровода соответствует NPSM (цилиндрической трубной резьбе) 3/4 по ANSI или G3/4 ISO 228-1
- (цилиндрической трубной резьбе). Колпачок для внутренней резьбы для каб

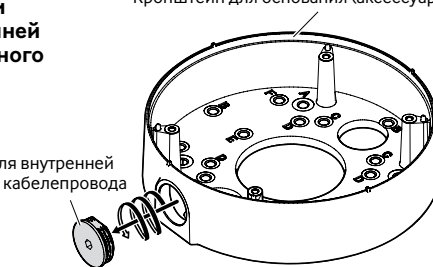

- Документация продукта состоит из следующих документов.
- Руководство по монтажу (настоящий документ): Поясняет установку, монтаж, подключения кабелей и регулировку площади обзора. В данном руководстве используется модель WV-S4550L в качестве примера в пояснениях
- Важная информация (включенн. в CD-ROM): Предоставляет основную информацию о продукте. • Инструкция по эксплуатации (включенн. в CD-ROM): Посвящена пояснению порядка выполнения уставок и управления настоящей камерой.

Для чтения настоящей инструкции по эксплуатации, находящейся на прилагаемом CD-ROM, требуется Adobe® Reader®.

Если на ПК не инсталлирована программа Adobe Reader, то следует скачать Adobe Reader новейшей версии с веб-сайта Adobe для ее инсталляции на ПК. Внешний вид и прочие детали, показанные в данном руководстве, могут отличаться от фактического изделия в пределах, когда это не помешает нормальному использованию по причине улучшения изделия.

# **Об условном обозначении**

# **Стандартные аксессуары**

# МОДЕЛЬ № WV-X4571L / WV-X4571LM WV-S4550L / WV-S4550LM Только для профессионального использования

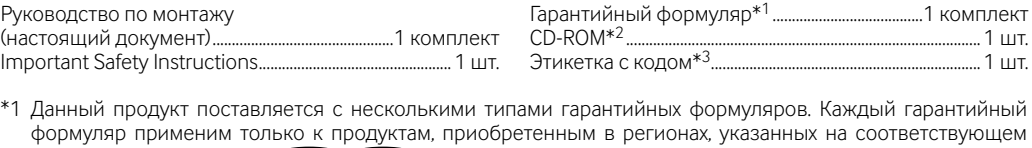

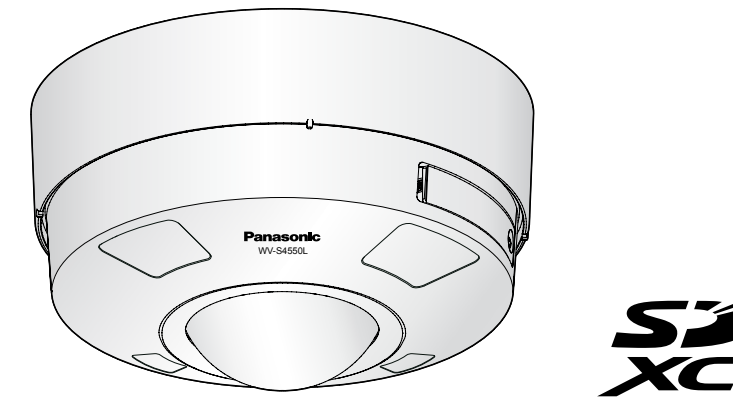

WV-S4550L

Крепежная планка ....................................................................... 1 шт. Крепежные винты для крепежной планки (M4x8 mm) X4571L S4550L ................................................... 5 шт.

(1 из них резервный) Шаблон A (для крепежной планки) .............................1 лист Шаблон B (для кронштейна для основания)

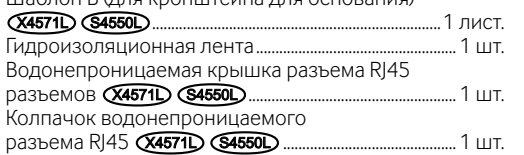

4-контактный кабель сигнала тревоги ........................ 1 шт. 2-контактный силовой кабель ........................................... 1 шт.

Наконечник

 $\mathbb{E}\rightarrow\rightarrow$ 

# **Подготовка**

Подготовьте необходимые детали для каждого способа установки до начала инсталляции.

**ВНИМАНИЕ:**

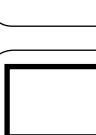

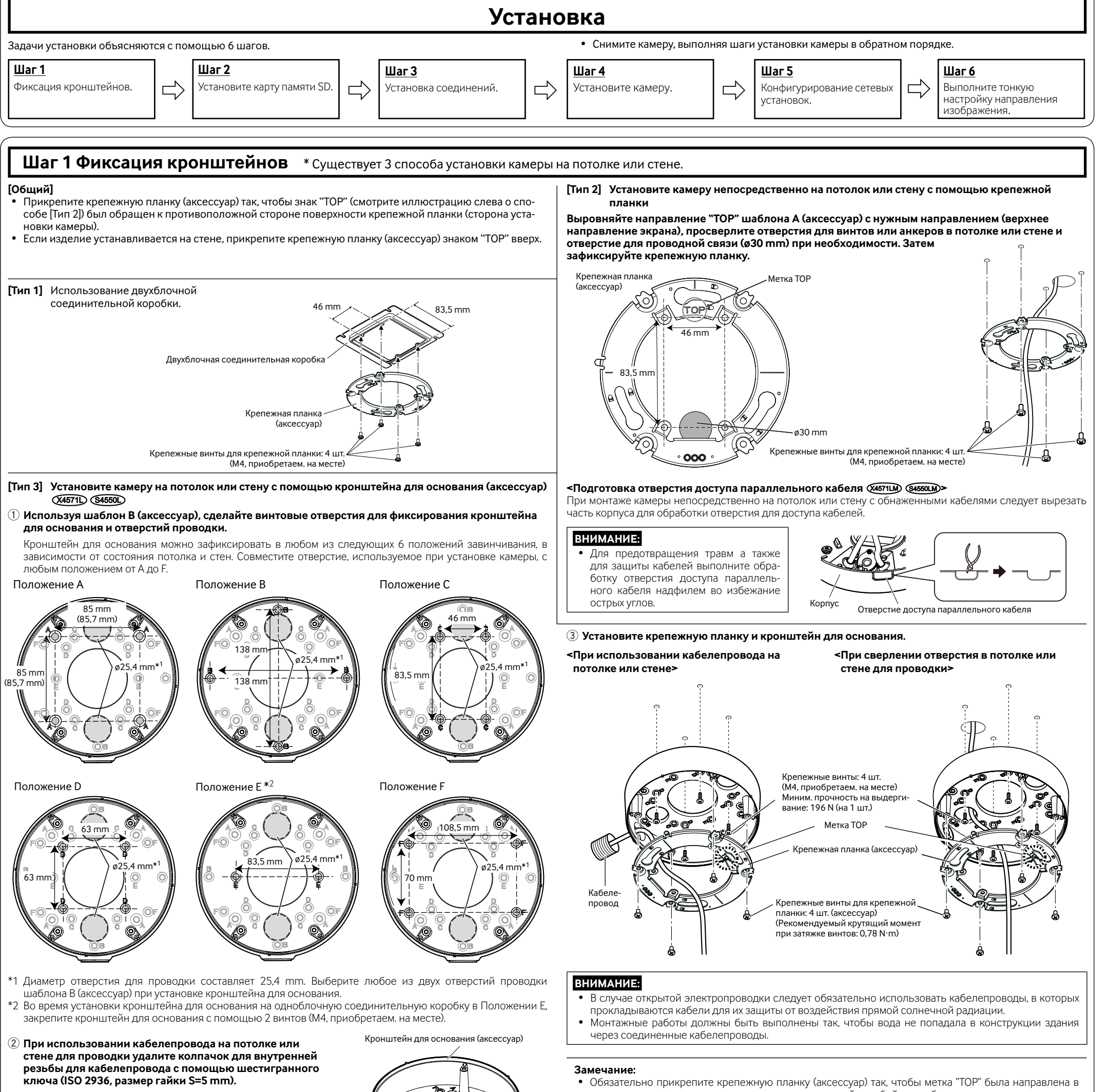

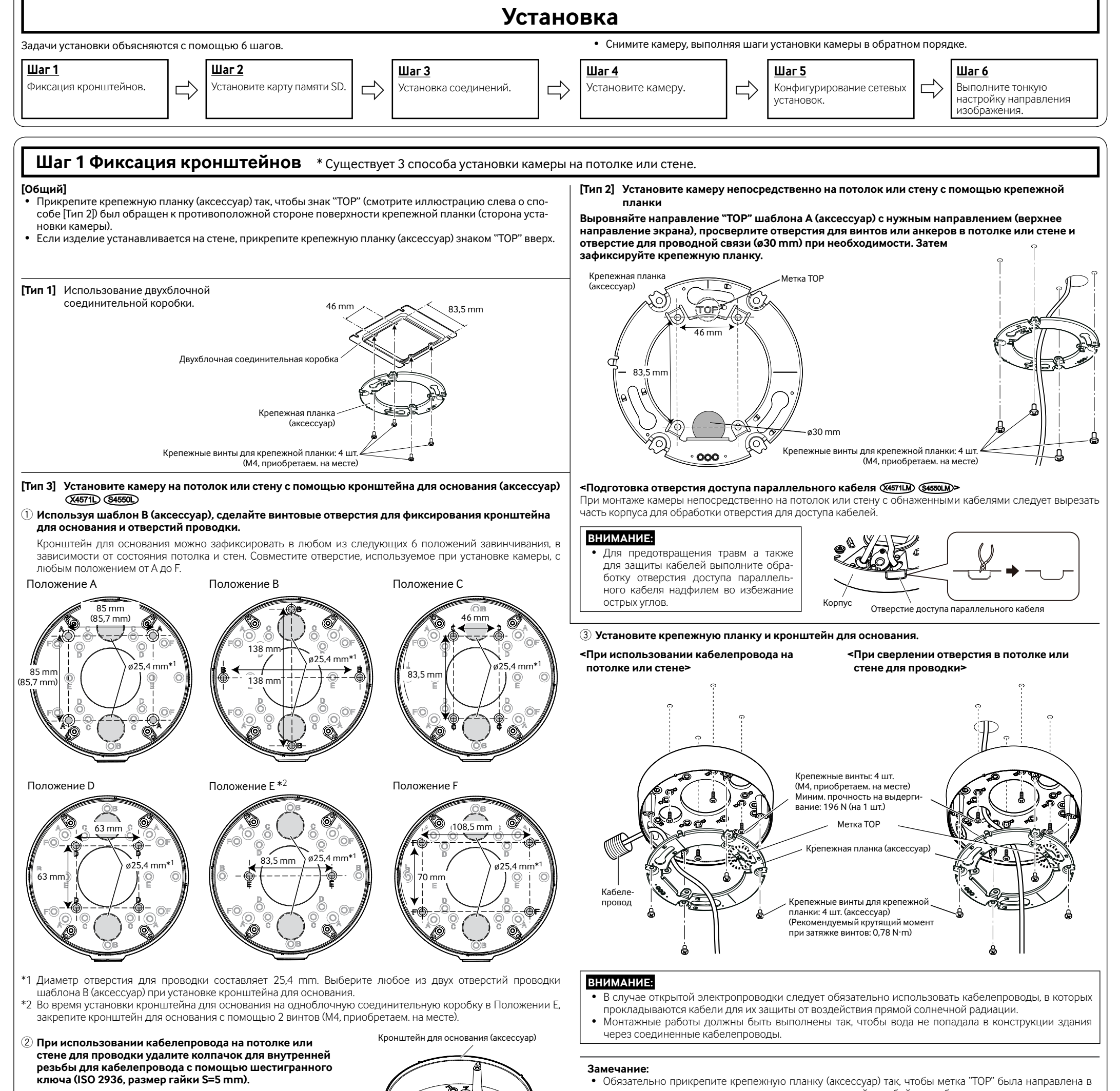

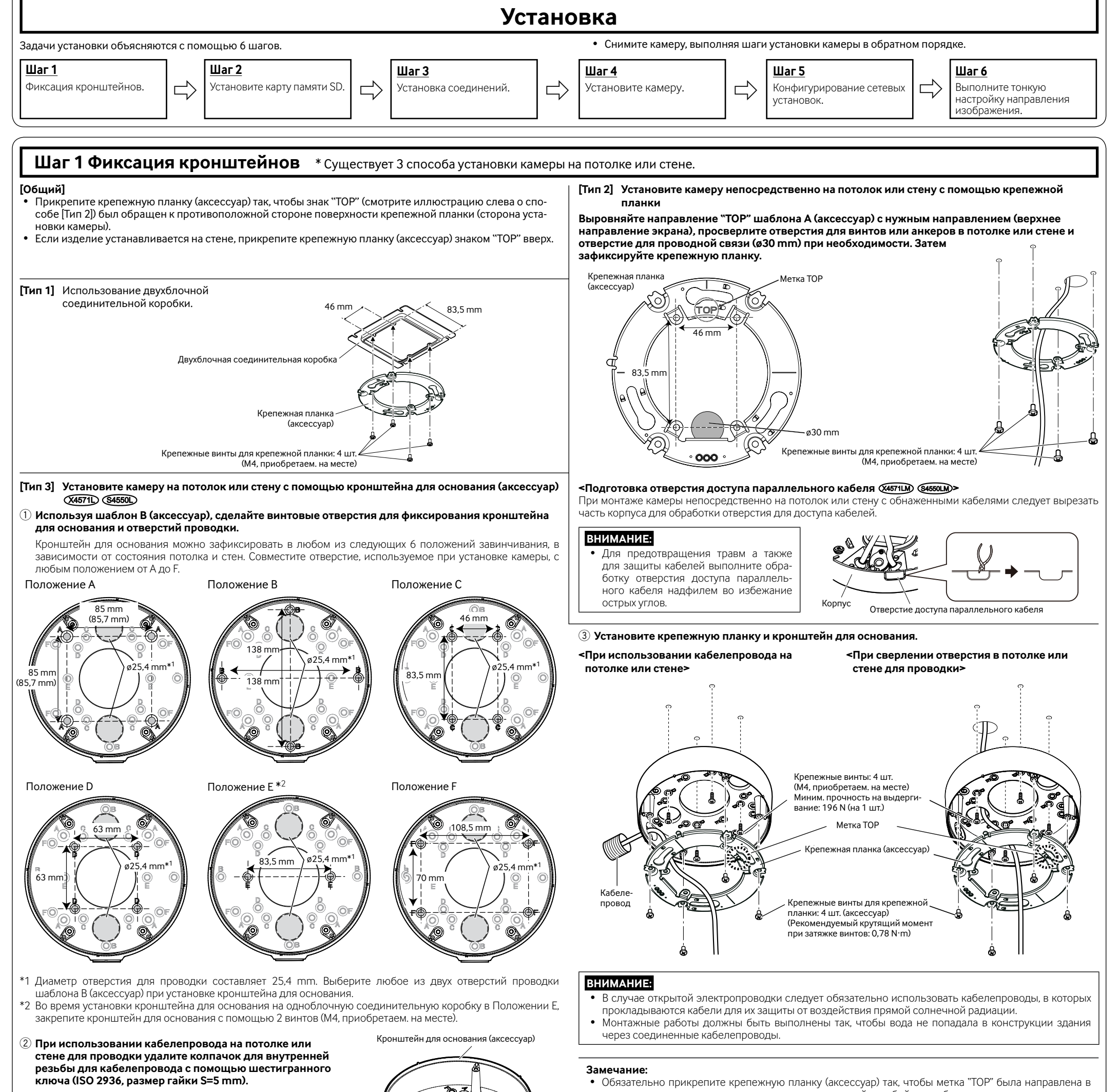

санном в таблице справа. • Выберите винты, соответствующие типу места, где будет установлена камера. При этом не следует

использовать деревянные винты и гвозди. • Если место монтажа, такое как гипсокартонная плита, слишком непрочное для выдерживания общей массы, то зона под монтаж должна быть достаточно укреплена.

 $^{\kappa}$  В этом документе описаны методы установки [Тип 1], [Тип 2] или [Тип 3]  $\sqrt[3]{4571}$   $\sqrt[3]{84560}$  .

- противоположном направлении крышки с внутренней резьбой для кабелепровода.
- Направление метки "TOP" на крепежной планке (аксессуар) определяет положение изображения вверх на мониторе ПК. Определите направление, в котором необходимо отобразить изображения вверх на мониторе ПК, а затем выровняйте направление кронштейна для основания (аксессуар).

: Символ постоянного тока

- Прежде чем приступить к подсоединению или управлению настоящим изделием, следует тщательно
- изучить настоящую инструкцию и сохранить ее для будущего использования. • Для получения информации об основном описании данного продукта см. документ "Важная информация" на прилагаемом CD-ROM. Для получения информации о выполнении настроек и способе управления камерой см. Инструкцию по эксплуатации на поставленном CD-ROM.
- В некоторых описаниях в данной инструкции номер модели приведен в сокращенной форме.

# **Сетевая камера**

# **Panasonic**

# **Руководство по монтажу**

**Входящие в комплект Инструкции по монтажу**

# **Шаг 1**

- 
- 
- 

### Panasonic Corporation http://www.panasonic.com

Panasonic Corporation Osaka, Japan

Authorised Representative in EU:

Panasonic Testing Centre Panasonic Marketing Europe GmbH Winsbergring 15, 22525 Hamburg, Germany

© Panasonic Corporation 2017

N1117-1018 PGQP2534YA

### **Информация по обращению с отходами для стран, не входящих в Европейский Союз**

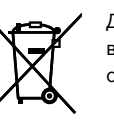

Действие этого символа распространяется только на Европейский Союз.Если Вы собираетесь выбросить данный продукт, узнайте в местных органах власти или у дилера, как следует поступать с отходами такого типа.

### **[Русский язык]**

### **Декларация о Соответствии Требованиям Технического Регламента об Ограничении Использования некоторых Вредных Веществ в электрическом и электронном оборудовании (утверждённого Постановлением №1057 Кабинета Министров Украины)**

- Изделие соответствует требованиям Технического Регламента об Ограничении Использования некоторых Вредных Веществ в электрическом и электронном оборудовании (ТР ОИВВ).
- Содержание вредных веществ в случаях, не предусмотренных Дополнением №2 ТР ОИВВ:
- 1. свинец (Pb) не превышает 0,1 % веса вещества или в концентрации до 1000 миллионных частей;
- 2. кадмий (Cd) не превышает 0,01 % веса вещества или в концентрации до 100 миллионных частей; 3. ртуть (Hg) – не превышает 0,1 % веса вещества или в концентрации до 1000 миллионных частей;
- 4. шестивалентный хром (Cr<sup>6+</sup>) не превышает 0,1 % веса вещества или в концентрации до 1000 миллионных
- частей; 5. полибромбифенолы (PBB) – не превышает 0,1 % веса вещества или в концентрации до 1000 миллионных частей;
- 6. полибромдифеноловые эфиры (PBDE) не превышает 0,1 % веса вещества или в концентрации до 1000 миллионных частей.

**[Українська мова] Декларація про Відповідність Вимогам Технічного Регламенту Обмеження Використання деяких** 

**Небезпечних Речовин в електричному та електронному обладнанні (затвердженого Постановою №1057 Кабінету Міністрів України)**

Виріб відповідає вимогам Технічного Регламенту Обмеження Використання деяких Небезпечних Речовин в електричному та електронному обладнанні (ТР ОВНР).

- Вміст небезпечних речовин у випадках, не обумовлених в Додатку №2 ТР ОВНР, :
- 1. свинець(Pb) не перевищує 0,1 % ваги речовини або в концентрації до 1000 частин на мільйон;
- 2. кадмій (Cd) не перевищує 0,01 % ваги речовини або в концентрації до 100 частин на мільйон;
- 3. ртуть(Hg) не перевищує 0,1 % ваги речовини або в концентрації до 1000 частин на мільйон; 4. шестивалентний хром (Cr<sup>6+</sup>) – не перевищує 0,1 % ваги речовини або в концентрації до 1000 частин на
- мільйон;
- 5. полібромбіфеноли (PBB) не перевищує 0,1 % ваги речовини або в концентрації до 1000 частин на мільйон; 6. полібромдефенілові ефіри (PBDE) – не перевищує 0,1 % ваги речовини або в концентрації до 1000 частин на мільйон.

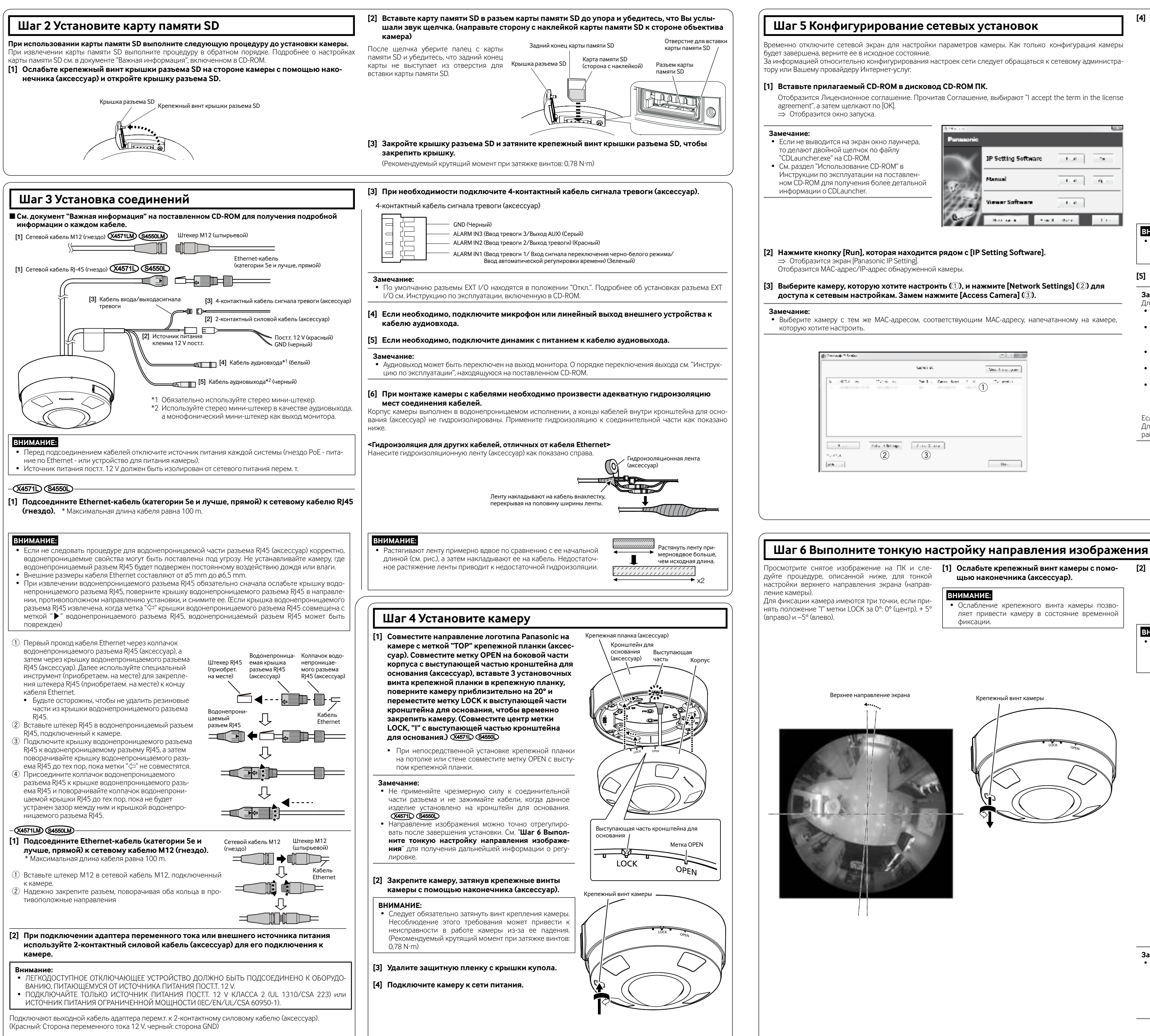

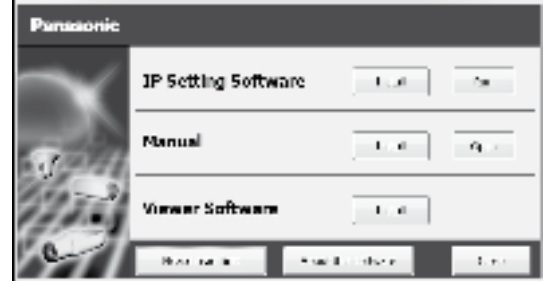

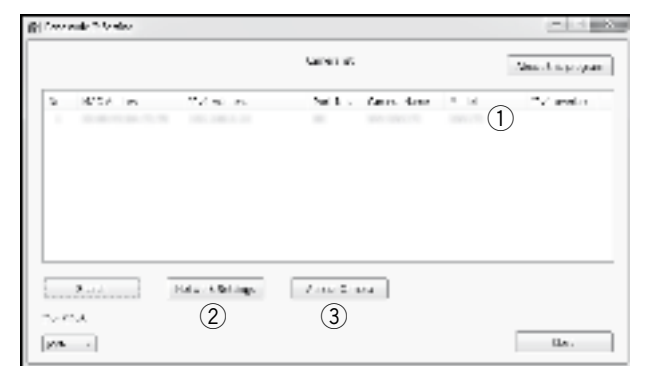

### [4] Когда отображается окно регистрации администратора, введите "Имя пользователя", "Пароль" и "Повторить пароль", следуя инструкциям, отображенным на экране, а затем щелкните кнопку [Установ.].

Храните имя пользователя и пароль в надежном месте, где никто не будет иметь к ним доступа для обеспечения безопасности. После завершения регистрации камера будет автоматически повторно подсоединена, и отобразится окно аутентификации. Введите имя и пароль зарегистрированного пользователя

Значением по умолчанию для аутентификации пользователя является опция "Вкл.". Для получе ния дополнительной информации см. раздел "Предисловие" в Инстру ции по эксплуатации.

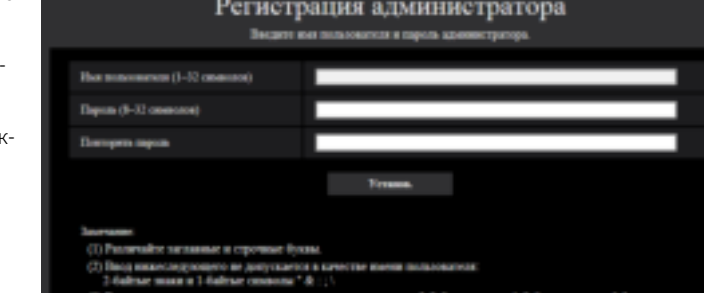

**ВНИМАНИЕ** 

Когда камера используется через Интернет, настройка идентификации пользователя на "Откл." может привести к случайному доступу третьей стороны. Оставьте идентификацию пользователя, установленную в положение "Вкл."

[5] Когда отображаются живые изображения камеры, сетевое соединение завершено.

# Замечание

- Для получения более подробной информации по следующим темам см. Инструкцию по эксплуатации. • Пожалуйста, установите [Время и дата] на экране [Основная] в "Установ." перед использованием камерь
- Невозможно отображать изображения Н.265 (или Н.264) или MJPEG, принимать/передавать аудиосигналы, отображать журналы и использовать широкий экран, если на ПК не установлена программа просмотра "Network Camera View 4S".
- В зависимости от операционной среды Вашего ПК может потребоваться некоторое время для отображения изображений
- На момент покупки аудиовход и выход установлены в положение "Откл.". При необходимости измените установку на экране "Аудио" в "Установ.".
- Благодаря усилению мер безопасности в "IP Setting Software", "Network Settings" нельзя изменить по истечении примерно 20 минут после включения питания камеры, которую нужно настроить. (Когда эффективный период настроен на "Только 20 min" в настройке "Экспресс-установка IP".) Однако уставки можно изменить по истечении 20 минут для камер в режиме начальной настройки. Если снимки не отображаются, установите веб-браузер в режим совместимости.

Для получения дополнительной информации о конфигурации см. наш веб-сайт (https://security. panasonic.com/support/info/).

### [2] Переместите заблокированное положение камеры по часовой стрелке или против часовой стрелки для тонкой настройки направления изображения, просматривая снятое изображение на ПК.

ВНИМАНИЕ:

• При слишком сильном повороте камерь против часовой стрелки камера снимается с крепежной планки. Будьте осторожны, чтобы не лопустить этого.

затяжке винтов: 0,78 N·m.)

Крепежный винт камеры

работе камеры из-за ее падения.

[3] Закрепите камеру, затягивая крепеж-

• Следует обязательно затянуть винт крепле-

ния камеры. Несоблюдение этого требова-

ния может привести к неисправности в

(Рекомендуемый крутящий момент при

ный винт камеры

**ВНИМАНИЕ:** 

### [Тип 1] [Тип 2]

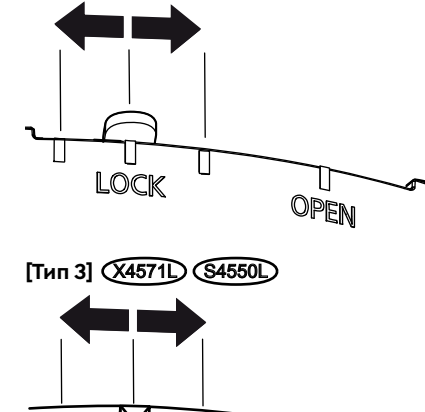

**LOCK** 

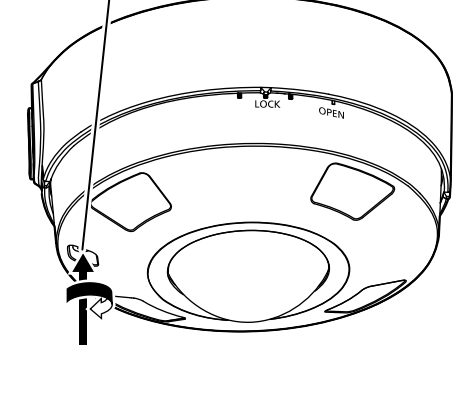

### Замечание

- При осуществлении ночной съемки с использованием ИК-светодиода помните, что отражаемый свет может отображаться на изображениях, если потолок находится на близком расстоянии от камеры, установленной на стене, или стена находится недалеко от камеры, установленной на потолке. В таком случае обеспечьте расстояние в 3 метра или более между положением фиксации камеры и потолком или стеной. Дополнительная информация о всенаправленной съемке с использованием ИК-светодиода доступна на нижеприведенном веб-сайте. https://security.panasonic.com/support/info/
-